HAM8, 256 couleurs, Cybergraphics, Retina, Picasso, EGS, VD2001 (sympa !), Framemaster 2, Graffity (Merlin, Domino)... Quelques nouveautés depuis la version 3.1 comme une interface plus simple, un concept modulable au niveau des Loaders/Savers et des Drivers, un nouveau gestionnaire de vignettes (Browser)... Ajoutez à cela une gestion asynchrone du programme (et un peu d'imagination NdT) vous voila prêt à tagger sur votre 1084 !

Disponible auprès de Ossowskis Schatztruhe ou de votre revendeur préféré (un revendeur <sup>n</sup>'est jamais "préféré").

> Thomas Dorn - Kerpengasse 69 - A-1210 Vienna Internet : tdorn@xipaint.co.at - Fido : 2:310/98.0 Mailbox/Fax: ++43-1-2714549

# WORK BENCH 3.2

La prochaine version du Workbench serait pratiquement achevée. Quelques améliorations au niveau interface (Magic Workbench), l'évolution majeure se situerait (enfin) au niveau du système de fichiers (File System). Plus rapide, plus sûr, ce nouveau File System devrait contenter un grand nombre d'utilisateurs (AFS ?) Espérons quand même que les nouveautés ne <sup>s</sup>'arrêtent pas là !

TFFCII n°17, octobre 1995 Iconifie | Articles | Charge module | Musique | 0 | Non |  $\bigotimes_{\mathbb{Z}}$   $\bigotimes_{\mathbb{Z}}$   $\bigotimes_{\mathbb{Z}}$  HouseWard  $|O_n|$ aime Chloé,  $|$ )<br>Panimatrice de Cyberculture informatives ménoire: n'oubli Tous les jours de 18h30 à 18h40

TFFCII, LE RETOUR

Après quelques mois d'absence injustifiés et impardonnables , le numéro 17 de The Fun Flash Cool II est enfin disponible ! Oui ! Le meilleur fanzine sur disquette français chez vous, dès aujourd'hui. Comme d'hab, une série d'articles méga débiles concoctés par nos amis Bidibulle, Graf'X, Dan, Griffon avec une navigation hyper(méga)texte multitâche (et qui ne plante pas mon 4000 !), le tout agrémenté de samples à pisser de rire et... et si vous voulez en savoir plus :

Une disquette (pleine S.V.P) et deux timbres à : Franck Moreau - 132, Rue J. Follain - 50000 Saint Lô

# UN DEALER POUR LES U.S.A

La société The Service Management Group inc. (SMG) <sup>a</sup> été choisie par Amiga Technologies comme distributeur officiel de l'Amiga au États-Unis le 24 octobre dernier. Cette société <sup>a</sup> déjà travaillé avec Commodore comme distributeur et revendeur de 1990 à 1994. Amiga Technologies et SMG seront présents aux prochains salons importants comme le Video Toaster Expo à Los Angeles du 1er au 4 novembre où notre pote Petro Tyschtschenko aura révélé le nom du prochain processeur de l'Amiga (voir ci-dessus), mais aussi au Comdex de Las Vegas du 13 au 17 novembre et surtout au World of Amiga à Toronto, début décembre. Je ne vois pas de trace de C.E.I, qui était intéressé par le rachat de Commodore... (Pour l'Australie, <sup>c</sup>'est Megatron Ind. de Victoria qui <sup>s</sup>'occupe de la distribution).

En parlant de revendeur, sachez que la vente d'Amiga est aussi repartie chez nos voisins espagnols et italiens, cela nous promet (entre autres) quelques modules ProTracker folkloriques ! En parlant de modules Protracker folkloriques, connaissez-vous SODA, musicien uruguayen qui compose sur 1200 ? Pour les veinards qui ont la D7, faite un tour sur la liste de notre local (PUB:mods/soda).

 $\Box$ 

Pour plus d'infos : (Sur le Web) HTTP://www.Amiga.de Putain, la page WEB rame à en péter, faut qu'ils changent leurs 386 Commodore :- (

### EDITO

eux mensuels qui parlent d'Amiga en France, <sup>c</sup>'est bien, mais <sup>c</sup>'est peu. Donc acte. Un journal dans votre boite aux lettres tous les quinze jours avec, si vous le désirez, une disquette remplie de nos derniers téléchargements d'Aminet, cela met du gibolin dans mes moucrènes.

J'en vois déjà qui veulent en savoir plus. 4 solutions <sup>s</sup>'offrent à vous : 2 abonnements d'essai, avec et sans disquette, et 2 abonnements à l'année. Notre journal sera composé de nouvelles "fraîches", de rubriques régulières (la Config du Mois, les sites Web sympas, un peu d'ARexx, le coin bidouille...) ainsi que d'un article important, traitant soit du système, soit de l'utilisation d'un logiciel. Sur la disquette, vous trouverez une sélection des meilleurs D.P de la semaine, la liste de notre Mini-Miroir d'Aminet mis à jour quotidiennement, des magazines (Amiga Report...) et des informations sur notre structure. Nous vous proposons aussi un service Domaine Public ou vous achetez au Kilo ! Reportez-vous à la fin du journal pour les modalités.

Notre équipe se compose de graphistes, programmeurs, "dilettantes", tous possesseurs d'un Amiga. Nous suivrons de près l'évolution non seulement directe mais aussi indirecte (économie, finances) de l'Amiga. Voila, la balle est de votre côté, si vous désirez de plus amples informations, <sup>n</sup>'hésitez pas à nous contacter.

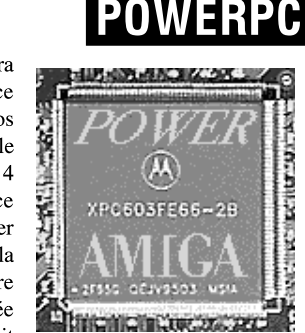

Ça y est, Petro l'a fait, Petro l'a dit, ce sera le PowerPC (processeur RISC de l'alliance Motorola-IBM-Apple) qui équipera nos prochains Amiga qui <sup>s</sup>'appellera, je vous le donne en mille, le Power Amiga. C'est le 4 novembre dernier, lors d'une conférence d'Amiga Technologies au Video Toaster Expo, que Petro <sup>a</sup> annoncé la nouvelle à la presse internationale. Une première machine à base de PowerPC 604 équipée d'un Chipset graphique évolué devrait sortir début 1997 (Imaginez une station

avec l'Amiga OS, le Mac OS et (sans) Windows NT, le pied). Grâce à une Coopération avec Phase 5, société allemande ayan<sup>t</sup> développé entre autre la CyberStorm, des cartes PowerPC seraient disponibles courant 96 pour les Amiga actuels. Amiga Technologies annonce qu'elle assurera le portage du Workbench sur PowerPC. Le prochain OS serait indépendant de la machine. Le 4000T/060 devrait être disponible dès janvier 96. Amiga Technologies confirme une nouvelle machine d'entrée de gamme pour 1996 : sur une base de 1200, un processeur plus rapide, un support SIMM et une extension CDRom sont prévus. A suivre dans nos prochains numéros (on vous prépare un spécial PowerPC)

#### AMIGA EXPO 95

Les 9 et 10 décembre prochains se déroulera au Palais des Congrès de Paris (Porte Maillot) l'Amiga Expo 95 organisée en collaboration avec Escom. 1500 M2 de stands avec la participation des revendeurs français et de la presse. Des bons de réduction vous seront proposés. On notera la présence d'Innelec et d'Amiga Technologies, une grande première en france ;-) Venez nous rencontrer sur le stand des Éditions La Chaise !

Renseignements au 16 (1) 42 46 01 96 de 15 H. à 19 H.

PS : Nous organisons pour cette occasion un bus depuis Toulouse. Départ vendredi 8 au soir et retour dimanche 10 dans la nuit. 50 places disponibles. Ambiance assurée (Vidéo...)

Renseignements (Hébergement, prix) au 61 90 16 66 ou 61 97 55 74

# XiPaint 3.2

(Traduction partielle d'un Mail de l'auteur, Thomas Dorn.) Un CDRom est disponible contenant la version 3.2 de XiPaint pour 68000, 68020+ et 68040, la totalité des drivers qu'a pu écrire Thomas Dorn, des textures, des images, bref, le délire (520 Mégas quand même). Support des tablettes WACOM (Wacom les tablettes) Sortie possible en HAM6 et

CDROM

> Titre : Aminet CD8 Éditeur : Stephan Osswskis Schatztruhe (RFA) Compatibilité : Tout Amiga. Nbre de CD : 1 Date : Octobre 1995 Langage(s) : Anglais/Allemand. Prix : de 75 FF à 90 FF

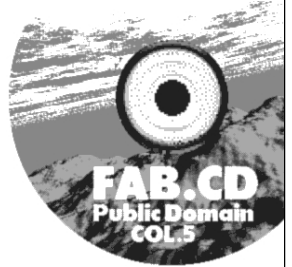

Contenu : 500 Mo de modules, 111 Mo d'images, 77 Mo de demos, 55 Mo d'utilitaires de communication, des patchs, 57 Mo de trucs graphiques... Fidèle à lui-même.

> Titre : The Kara Collection Éditeur : Cloanto (Italie) Compatibilité : Tout Amiga. Nbre de CD : 1 Date : Novembre 1995 Langage(s) : Anglais. Prix : 299 FF Contenu : 79 polices couleurs avec effets (brique, verre, chrome...) avec une centaine de palettes. Personal Fonts Maker et des scripts ARexx pour PPaint inclus.

> Titre : The AGA Experience Éditeur : NFA / SAdENESS PD (Angleterre) E-Mail: Richard Brown@metnet.demon.co.uk Compatibilité : A1200/4000 Nbre de CD : 1 Date : Bientôt ! Langage(s) : Anglais Prix : env. 200 FF Contenu : Slideshows et (mega)demos AGA, plus de 80 sets de cartes pour

Klondike, TOUS les clones DOOM sur Amiga, une compil Magic Workbench, la totale d'Amiga Report en "prêt-à-lire", des textes, des polices, des objets 3D... La majorité du contenu est décompressé afin d'être utilisé directement depuis le CD.

# AYEZ CONFIANCE!

Imaginez : un ordinateur multitâche au look sympa, qui aurait des librairies partagées et un langage de programmation compatible avec l'ensemble des applications, qui ne demanderait pas trop de ressources mais qui saurait <sup>s</sup>'adapter à une configuration pointue, qui aurait des programmes d'installations cohérents et standards, avec la possibilité d'ouvrir plusieurs écrans, d'émuler d'autres systèmes, d'utiliser les périphériques bas et hauts de gammes de ses concurrents sans se prendre la tête sur des IRQ mon cul,, et qui surtout serait indépendant de la massue à... Non mais je rêve ou je décris purement et simplement l'Amiga ? L'avenir est entre nos mains ! si chaque lecteur présent ce soir envoie une contrib pour son "dernier DP méga génial" dès demain, nous marquerons un peu plus notre confiance aux quelques développeurs qui persistent et signent sur notre machine. Certes, la politique d'Escom sur les futures machines va jouer un rôle déterminant, mais il ne faut pas oublier les gens qui font que notre système (et donc nos réalisations) devient chaque jour un peu plus confortable et efficace.

#### LA CONFIG DU MOIS

Amiga 1200, Carte accélératrice MTEC 68030 avec MMU à 28 Mhz, Copro à 14 Mhz, 4 Mo de Ram à 70 Ns, Disque Dur 2,5'' 80 Mo, écran 1084S.

Logiciels : DPaint IV, Octamed 5.04, Scenery Animator.

Utilisation : Création d'anim 2D, Modules (accompagnement à la guitare). > Coût : Environ 7500 Frs avec les logiciels.

> Plus : Prix de la carte, bonnes performances.

> Moins : Vivement 8 Mo ! Disque Dur un peu juste. L'achat d'une tour est indispensable pour faire évoluer la machine.

Contact : Jonathan Zanelli - Frontagnères - 31160 ASPET.

Envoyez-nous le descriptif de votre config. N'oubliez rien, cartes, mémoire, disque(s) dur(s), logiciels utilisés et un commentaire succint. Merci d'avance.

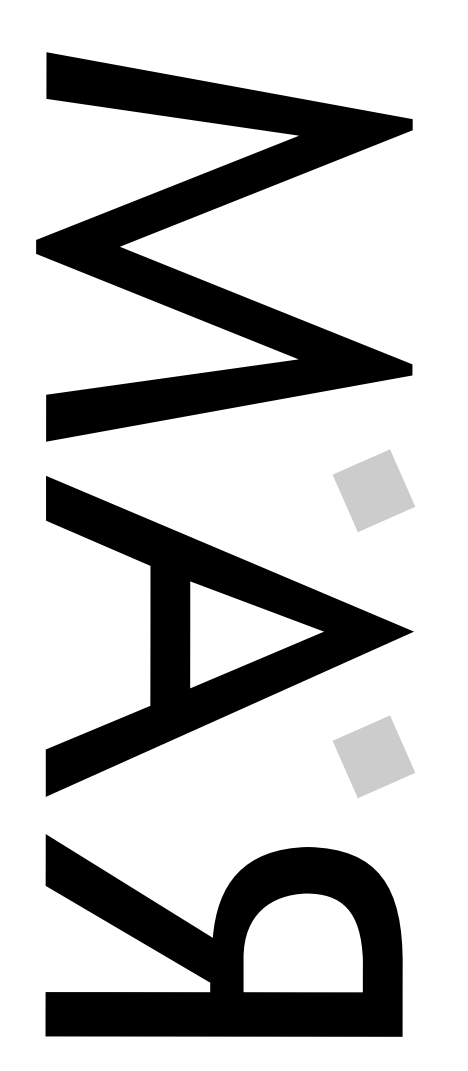

RAW AMIGA MAGAZINE

RAW AMIGA

ш

MAGAZIN

Numéro 1 - Mercredi 15 Novembre 1995

Numéro 1 - Mercredi 15

Bimensuel - 5 FF

Novembre 1995<br>Bimensuel - 5 FF

D

 $\Box$ 

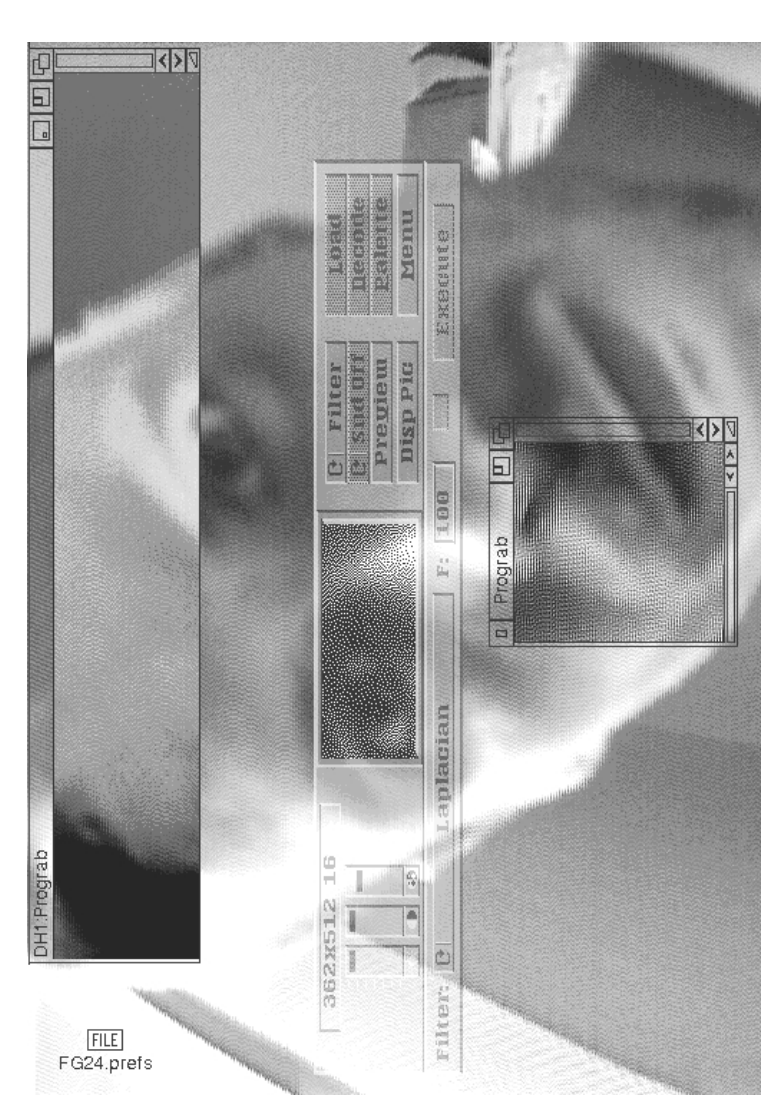

# MODE D'EMPLOI AMIGAGUIDE

 $\mathbf 0$ 

ui ne connaît pas la librairie Amiga Guide. Je veux des noms. Pour notre premier article, nous allons essayer de vous présenter cette puissante librairie (disponible à partir du Workbench 2.1) de manière à ce que vous soyez capable de réaliser vous-même un guide sur la sexualité des gorets

en Pyrénées.

Le concept est super simple, les commandes aussi, et l'on peut faire à peu près ce que l'on veut : Le principe est de relier les paragraphes (appelé NODE) d'un texte ASCII par des boutons à l'aide de commandes et du caractère @. (Personnellement, j'appelle ça un arrobasque, je tiens ce nom de l'époque où je pianotais sur TRS80, aujourd'hui, on dit "AT"). Les liens entre boutons et NODE peuvent se faire à l'intérieur du guide, mais aussi en externe. Cela peut-être un texte, une image, un son (via les Datatypes). Les commandes globales sont à placer au début du fichier, de manière à ce que par exemple le système reconnaisse un guide d'un simple texte ASCII et en formate l'intégralité suivant vos paramètres. Il existe ensuite les commandes de NODE (à placer après la déclaration du NODE "@NODE" et avant la fin "@ENDNODE") qui formatent uniquement le paragraphe et les commandes d'attributs qui sont propre à AmigaGuide. A noter que certaines fonctions ne sont accessibles qu'à partir de la version 40 de la librairie (version 3.1 du Workbench). La fenêtre AmigaGuide possède six boutons, Contenu, Index, Aide, Retour, Feuilleter <sup>&</sup>lt; et Feuilleter >, qui servent à naviguer dans le Guide.

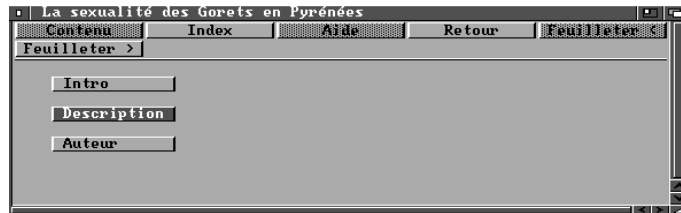

LES COMMANDES GLOBALES :

(Elles sont placées par ordre de facilité de lecture mais cela <sup>n</sup>'a aucune importance au niveau technique.)

@COMMANDE paramètre : Description.

@DATABASE nomduguide : La première commande, identifie le fichier comme un document AmigaGuide.

@\$VER: version : Définie la version du Guide au format AmigaDos. Ce format est : NomduGuide v1.0 (mm/dd/yy). À utiliser avec la commande Dos "Version". "\$VER:" doit être en majuscule.

@AUTHOR nom : Définie l'auteur de la base (vous !).

@(C) copyright : Définie un copyright au Guide.

@REM ou @REMARK : À utiliser comme commentaire qu<sup>i</sup> ne sera pas affiché. @FONT nom taille : Définie la police de caractère à utiliser dans le guide. @TAB nombre : Définie la taille en espace d'un Tab. 8 par défaut. (v40) @HEIGHT lignes : Définie le nombre de lignes maximum en hauteur. @WIDTH caractères : Définie le nombre de caractères maximum en largeur. @HELP chemin/fichier : Spécifie le guide accessible par le bouton "Aide" (S:Help.guide par défaut).

Il peut arriver que vous ayez besoin du caractère "@" dans vos guides et cela pourrait être interprété comme une commande par AmigaGuide. Pour l'isoler, utilisez le caractère antislash "/". Exemple : le goret possède une queue en  $\sqrt{a}$ .

@INDEX node : Spécifie le NODE accessible par le bouton "Index". Il existe dans le domaine public des utilitaires comme AGIndex qui permettent de générer automatiquement un index à partir de votre guide. @MASTER chemin : Spécifie le chemin d'accès du fichier AmigaGuide principal lors d'une dérivation.

@WORDWRAP : Utilise le retour-chariot automatique pour tous les paragraphes.

@SMARTWRAP : Plus efficace que WORDWRAP, les paragraphes doivent être séparés par deux retour-chariots. (v40)

@ONOPEN : Spécifie un script ARexx à exécuter lors de l'ouverture du Guide. Si le script retourne une erreur, le document ne pourra pas <sup>s</sup>'ouvrir. (v40)

@ONCLOSE : Spécifie un script ARexx à exécuter lors de la fermeture du Guide. Le retour du script <sup>n</sup>'est pas très important. (v40)

 $@$ {AMIGAGUIDE} : Affiche le mot "Amigaguide(R)" en gras. (v40) @{BODY} : Restaure le formatage normal du texte. (v40) @{B} : Active l'option "Gras". @{UB} : Désactive l'option "Gras". @{I} : Active l'option "Italique". @{UI} : Désactive l'option "Italique".  $@{U}$  : Active l'option "Souligné". @{UU} : Désactive l'option "Souligné".  $@{PLAN}$ : Désactive tous les attributs de style (gras, italique...) (v40)  $@{JLEFT}$ : Active la justification à gauche. (v40) @{JCENTER} : Active la justification centrée. (v40)  $@$ {JRIGHT}: Active la justification à droite. (v40) @{BG couleur} : Change la couleur du fond. les options sont :

@MACRO nom commandes : Définie une macro pour le document. Une macro est constituée de commandes d'attribut et, pourquoi pas, d'autres macro. Exemple : @MACRO bold "@{b} \$1 @{ub}". (v40)

Shine : Brillant (?) Shadow : Ombré Fill : Plein FillText : ? Backround : Le Fond de la même couleur que le fond (?). Highlight : En surbrillance. **.** Description

Contenu | Thdex | Aide | Retour | Feuilleter <  $F$ euilleter > Trrruuuiiieee La musique du Film |

La création d'un NODE est fort simple :

@NODE nom du node : Définie le début du paragraphe Hypertexte. @COMMANDE(S) : éventuellement des commandes de formatage propres au NODE.

Le texte du node. Pour les gorets, <sup>c</sup>'est ici que l'on explique. @ENDNODE : Définie la fin du paragraphe Hypertexte. le node principal est défini comme ceci : @NODE Main (Accessible grâce

au bouton "Contenu")

LES COMMANDES DE NODE :

@COMMANDE paramètre : Description.

@NODE NomDuNode TitreDeLaFenêtre : Définie le début du NODE. Si aucun nom de titre de fenêtre <sup>n</sup>'est spécifié, le nom du NODE sera utilisé comme titre.

@TITLE : Le titre de la fenêtre lorsque le NODE est sélectionné peut aussi être défini ici.

@ENDNODE : Définie la fin du paragraphe Hypertexte.

@TOC chemin/nom : Spécifie le Node accessible par le bouton "Contenu".

@FONT nom taille : Définie la police de caractère à utiliser dans le NODE. @TAB nombre : Définie la taille en espace d'un Tab pour ce NODE. 8 par défaut. (v40)

@HELP chemin/fichier : Spécifie le guide accessible par le bouton "Aide" (S:Help.guide par défaut).

@INDEX node : Spécifie le NODE accessible par le bouton "Index". @PREV : Définie le NODE précédent accessible par le bouton "Feuilleter <sup>&</sup>lt; ". @NEXT : Définie le NODE suivant accessible par le bouton "Feuilleter <sup>&</sup>gt; ".

Ces deux commandes sont à utiliser si les NODES ne sont pas physiquement à côté.

@SMARTWRAP : Identique à la commande globale, elle ne sera effective uniquement sur le NODE.

@ONOPEN : Spécifie un script ARexx à exécuter lors de l'ouverture du NODE. Si le script retourne une erreur, le NODE ne pourra pas <sup>s</sup>'ouvrir. (v40) @ONCLOSE : Spécifie un script ARexx à exécuter lors de la fermeture du NODE. Le retour du script <sup>n</sup>'est pas très important. (v40) @MACRO : Identique à la commande globale.

La création d'un bouton et d'un lien est à peine plus compliquée que celui d'un NODE :

@{" Nom du Bouton " LINK NomDuNODE Ligne} @{" Nom du Bouton " LINK chemin/fichier/MAIN"} Lors d'un lien externe, ne pas oublier le /MAIN final.

LES COMMANDES D'ATTRIBUTS :

Elles peuvent être placées <sup>n</sup>'importe où dans le texte. La plupart nécessitent le Workbench 3.0 minimum. Les attributs sont toujours entre deux accolades "{}": @{Étiquette COMMANDE} LINK : Spécifie un lien Hypertexte normal. RX script : Exécute un script ARexx. RXS commande : Exécute une chaîne ARexx. SYSTEM commande : Exécute une commande AmigaDos

Text : même couleur que le texte (Blanc sur blanc, <sup>c</sup>'est sympa ;-)

Voici un petit guide qui récapitule les commandes et la syntaxe :

@DATABASE "La sexualité des Gorets en Pyrénées" @\$VER Goret.guide v1.0 (11/10/95) @AUTHOR L'Homme qui <sup>a</sup> vu l'Ours @FONT Helvetica.font 10 @INDEX NODE Index

@NODE MAIN "La sexualité des Gorets en Pyrénées"

@{" Intro " LINK Intro}

@{" Description " LINK Descript}

@{" Auteur " LINK Auteur}

@ENDNODE

@NODE Intro "Introduction"

@{b}@{u}Introduction@{uu}@{ub} Ce guide traite de la sexualité des Gorets en Pyrénées. @ENDNODE

@NODE Descript "Description"

@{" Trrruuuiiieee " LINK DH3:Images/Goret.GIF/MAIN} @{" La musique " SYSTEM "C:OctaPlayer Mods:Mod.Peggy"} @ENDNODE

@NODE Auteur "Auteur"

L'Homme qui <sup>a</sup> vu l'Ours 09 Massat @ENDNODE

@NODE Index

@{" Auteur " LINK Auteur}

- @{" Description " LINK Descript}
- @{" Intro " LINK Intro}

@{" Trrruuuiiieee " LINK DH3:Images/Goret.GIF/MAIN} @ENDNODE

Merci à Aric R Caley pour son Guide (!) sur AmigaGuide. J'aimerais bien une nouvelle version incluant la recherche, la possibilité d'inclure une image en fond, de mettre des brosses dans les boutons... (Faut demander à Gilles(bert) Bourdin ;-)

Quelques D.P utiles (Pub:text/hyper) : AGIndex v1.04 : Création automatique d'index Agix v1.2 : Idem AGWriter v1.03 : Interface graphique de création de Guides. Badlinks v1.17 : Vérifie vos Guides. Heddley v1.1 : Puissant créateur de Guide. Plante :-( Showguide v2.3 : Viewer de Guide avec support XPK. ArexxGuide v2.2a (Pub:util/rexx) : Manuel de références ARexx au format AmigaGuide. La structure du Guide vaut le détour.

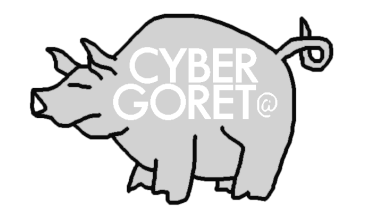

> Abonnement d'Essai (4 Numéros) : 30 FF Port compris > Abonnement d'Essai (4 N.+ 4 D7) : 70 FF Port compris > Un an pour 24 Numéros : 180 FF (120 FF+60 FF de Port) Un an pour 24 N. et 24 D7 : 480 FF (360 FF+120 FF de Port)

> Paiement par Chèque <sup>à</sup> : Éditions La Chaise 31 160 ARBAS - FRANCE

ABONNEZ

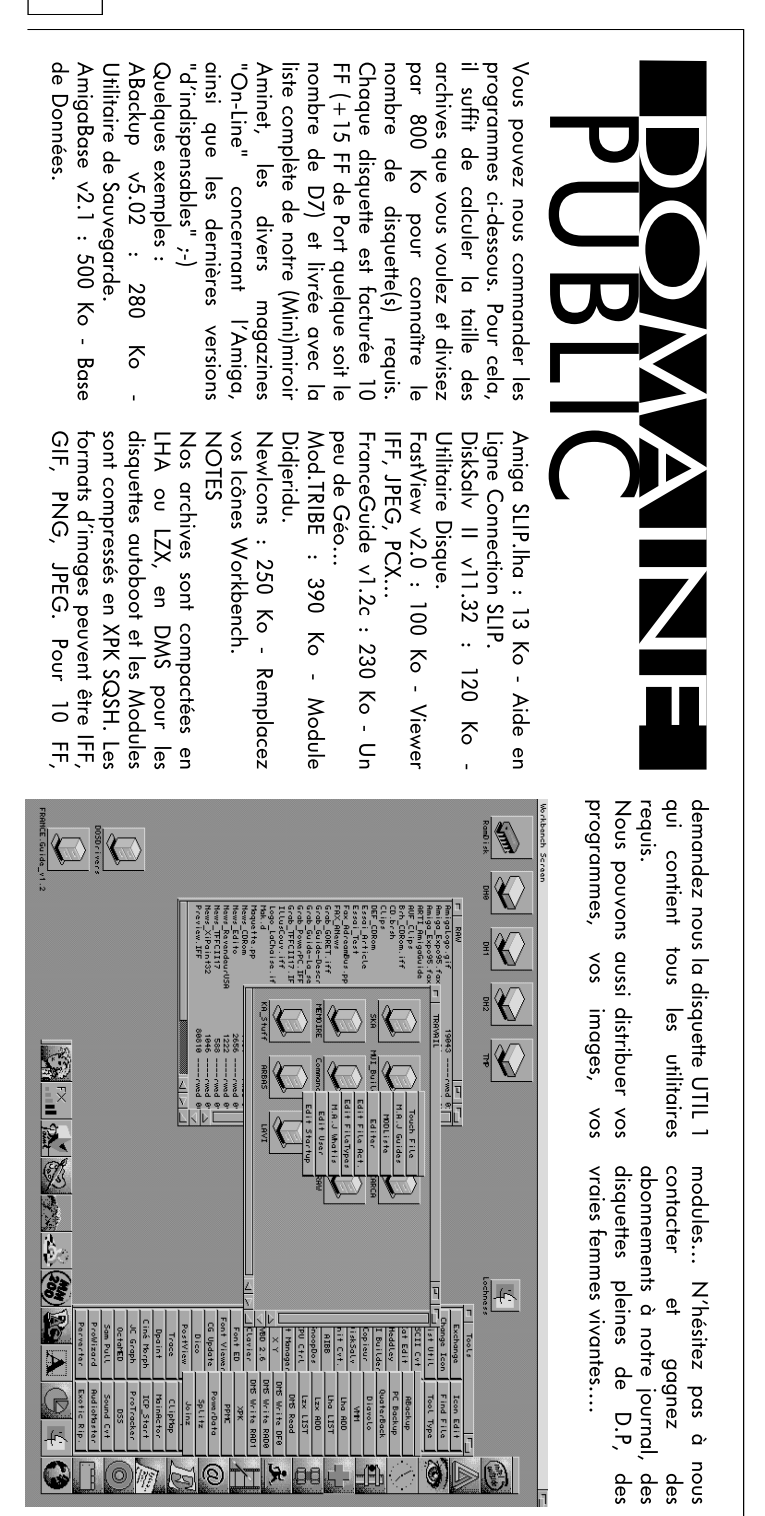